**Кредитная карта Kviku (Квику): регистрация и вход в личный кабинет**

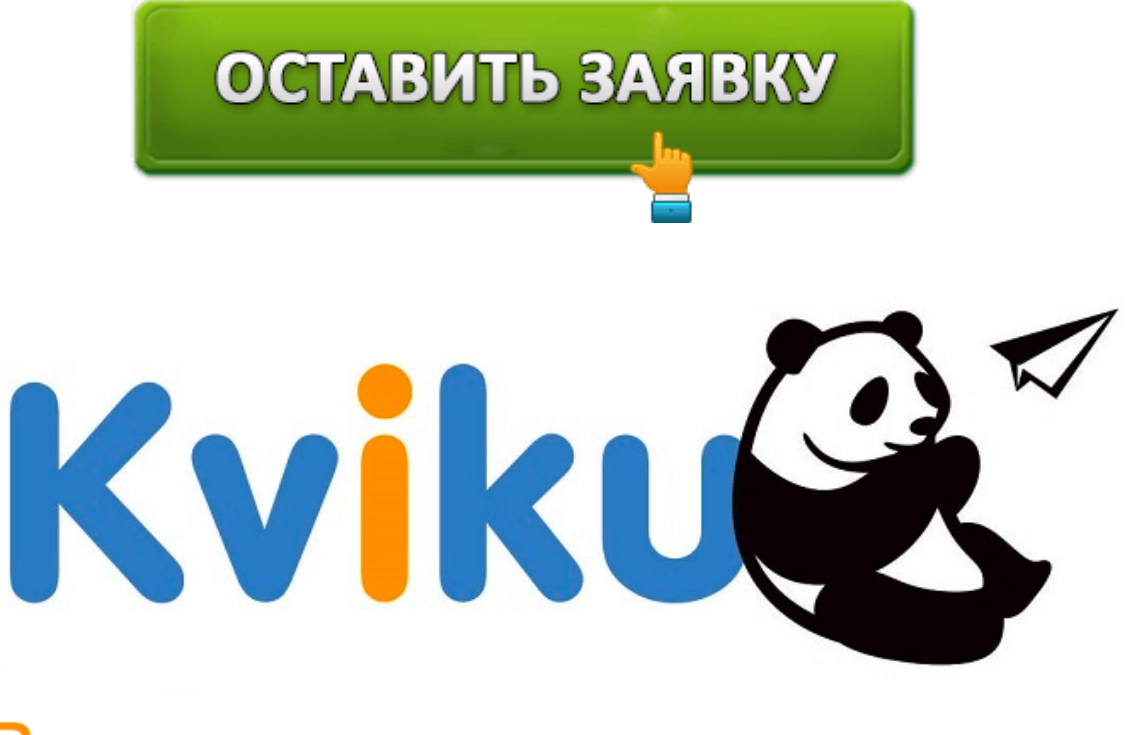

# Виртуальная кредитная карта

**Квику (Kviku)** — это виртуальная кредитная карточка, идеальное решение для тех, кто ценит удобство и комфорт. Благодаря ней вы сможете совершать очень полезные действия — покупать какие-то товары в рассрочку, а также быстро и легко бронировать какие-либо номера в отелях, покупать билеты в самолёт. Стоит отметить возможность моментального получения карты. Всего пара минут и вы уже её владелец. А затем все действия можно осуществлять прямо из своего личного кабинета, что также очень удобно. Если вы хотите стать обладателем, потребуется выполнить лишь пару условий. Во-первых, вам должно быть как минимум 18 лет, а во-вторых, потребуется предоставить данные российского паспорта, свой актуальный номер телефона и адрес электронного ящика.

#### **Кредитная карта Квику: вход в личный кабинет**

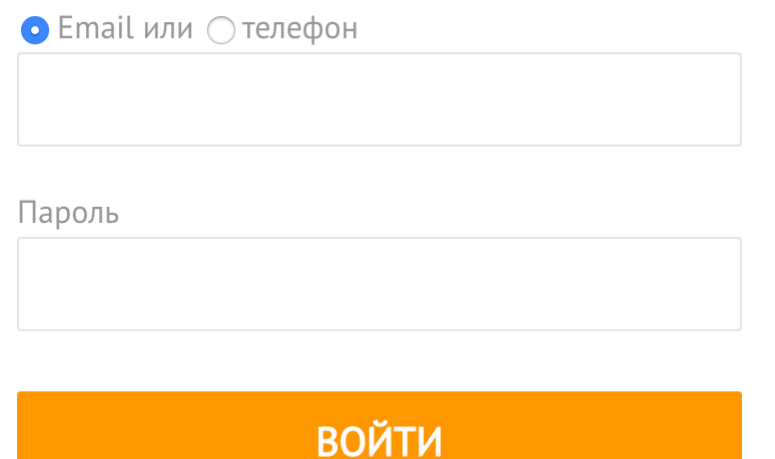

Для любых операций вы прежде должны зайти в свой личный кабинет. Делается это предельно просто — достаточно посетить страницу **https://kviku.ru**. Там вы найдёте кнопку «Личный кабинет», по которой потребуется один раз кликнуть, чтобы открыть необходимое окно. Также можно сразу перейти по ссылке **https://kviku.ru/site/login**. Введите логин и пароль, а затем нажмите на «Войти». Стоит отметить, что при входе можно использовать не только номер телефона, но и адрес вашего электронного ящика. Вот что будет доступно в личном кабинете:

- 1. Можно заказывать билеты на самолёт.
- 2. Если на какой-то товар нет денег, его вы легко приобретёте в кредит.
- 3. Есть каталог сайтов магазинов, совершение покупок в которых даёт вам некие преимущества.
- 4. Предоставляется вся информация о финансовых операциях.
- 5. Калькулятор займа. Очень удобно, ведь можно узнать всё наперёд.
- 6. Сведения о том, каковы же лимиты для вашей карты.
- 7. Оплата того займа, который висит у вас на данный момент.
- 8. Покупка какого-то товара в рассрочку.
- 9. Досрочное закрытие долга.

Забыли пароль?

- 10. Возможность обратной связи со службой поддержки.
- 11. Наличие такой функции, как пролонгация договора на 15 дней.

# Виртуальная кредитная карта Kviku

Карта будет у Вас в 15:42

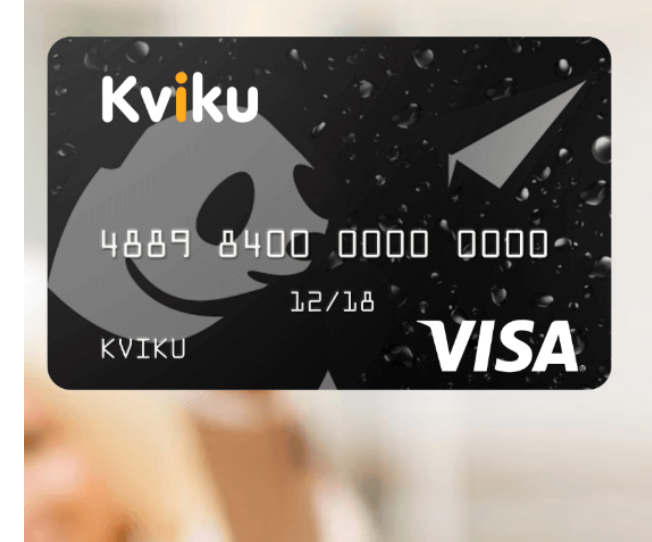

До 100 000 руб кредитный лимит

30 секунд мгновенный выпуск карты

0 pv6 Бесплатное обслуживание

### **Восстановление пароля от личного кабинета карты Квику**

Если спустя несколько попыток ввода своих данных вы так и не оказались внутри кабинета, не нужно переживать. Можно очень быстро и легко всё восстановить. Достаточно открыть страницу по ссылке **https://kviku.ru/site/login**, а затем нажать на «Забыли пароль?». Всё, остаётся следовать инструкциям, в результате чего вам будет обеспечен результат.

## **Условия выпуска карты Квику**

Если вы хотите стать обладателем карты, нужно будет пройти несложный процесс регистрации в системе. Когда вы создаёте **личный кабинет**, вам нужно указывать паспортные данные, а также вписывать свой номер и электронный ящик. Также не забывайте, что вам должно быть как минимум 18 лет. Так выглядит весь процесс, который приведёт вас к получению карты:

- 1. Вам необходимо пройти процесс оформления заявки, что не займёт много времени.
- 2. После того, как анкета будет отправлена, её начнут рассматривать, учитывая множество различных факторов. Если компанию всё устраивает, вы переходите к следующему этапу.
- 3. Происходит подписание договора, а всё, что нужно для этого просто ввести специальный код, который вам пришлют в формате
- 4. Выпускается ваша виртуальная карта. Что касается реквизитов, они будут доступны вам в личном кабинете, но в дополнение их пришлют на ваш номер в формате

### **Условия использования карты Квику**

Есть некоторые условия и ограничения, с которыми вы столкнётесь во время эксплуатации виртуальной карты:

- Есть кредитный лимит. Если вы впервые берёте деньги, можно будет получить до 15 тысяч рублей. Но а если у вас хорошая репутация, сумма может составлять от 1 до 100 тысяч.
- Льготный период это срок до 50 дней.
- Что касается процентов, они весьма низкие. Точные данные сказать нельзя, так как для клиентов они рассчитываются индивидуально и указываются в договоре. В целом, начинается этот показатель от 29% годовых.
- Действует карта от 1 до 12 месяцев. Тут тоже нет какого-то единого варианта срока, так как он зависит от того, насколько часто вы пользуетесь услугами компании в данном направлении.

Перед тем, как получить ту или иную сумму, вам будут всегда предоставлять договор, где указаны все условия по предоставлению займа. Там вписывается информация и о процентной ставке, и о том, каков график платежей. В общем,есть всё, что нужно знать заёмщику, чтобы с комфортом возвращать деньги. Как только ознакомитесь с договором, вам надо подтвердить своё согласие на получение денег, это делается за счёт ввода кода, который пришлют вам в SMS.

Будьте внимательны и серьёзны. Как только вы отправите код подтверждения, отказаться уже возможности не будет. Вы получите займ и вам нужно будет вернуть его на оговоренных условиях. Что касается покупки товара и его возврата, это возможно, но нужно будет делать запрос в службу поддержки.

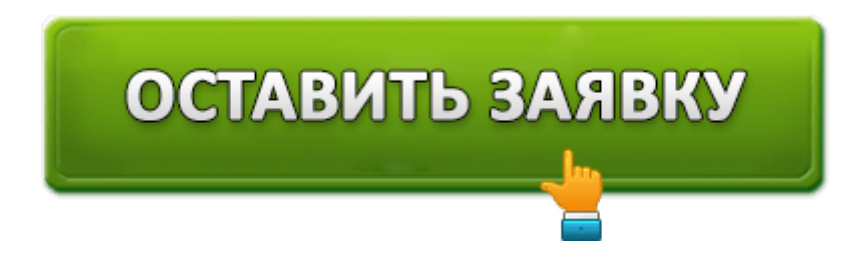

### **Как погасить заём**

Всегда приходит время, когда надо отдавать деньги. Вот ряд способов, которыми можно осуществить задуманное:

- Оплата с вашей банковской карты.
- Перевод через терминалы QIWI или же оплата в салоне Евросеть.
- Перевод на расчётный счёт компании.
- Вы можете отправиться в Связной и погасить свой долг через кассу данного салона связи или же терминал.
- Можно воспользоваться такими терминалами, как «Европлат» или же «Элекснет».

В погашении кредита вам могут помочь и другие платёжные системы, но более подробно о них вы узнаете на официальном сайте.

Ещё учтите тот факт, что датой закрытия является тот момент, когда деньги поступят на счёт компании. Есть способы оплаты, которые заставят средства идти несколько дней (перевод на расчётный счёт). Помните об этом и заблаговременно планируйте всё, чтобы не было просрочки. Самый оптимальный вариант — оплата с карты в вашем личном кабинете.

#### **Досрочное погашение кредита**

Бывает такое, что деньги появляются раньше задуманного и тогда нет смысла ждать, накапливая себе проценты на счёт. Воспользуйтесь досрочным погашением своего займа. Всё, что нужно — заранее обратиться с такой просьбой, написав письмо на адрес support@kviku.ru.

#### **Продление договора займа**

Если денег на момент срока погашения у вас так и не появилось, не нужно бездействовать. Самое верное решение в таком случае — воспользоваться функцией «Отсрочка платежа». Благодаря ней срок для возврата можно сместить на целых две недели, а именно на 15 календарных дней. Единственное, что необходимо — оплатить специальную комиссию, что позволит активировать опцию. Затем на протяжении всех 15 дней проценты начисляться больше не будут.

## **Как получить кэшбек по карте Квику**

Можно делать покупки и получать выгоду. Например, вы открываете раздел карты и там находите список магазинов, куда можно пойти за покупками. Даже предоставляются ссылки. Если вы расплатитесь там с карты Kviku, вам будут начислены бонусы в течение 30 дней. Кэшбэк порой достигает 30 процентов от стоимости вашей покупки.

#### **Скачать мобильное приложение карты Квику**

Выполнить **вход в личный кабинет** можно не только с использованием обычного компьютера и браузера. Если вы любите чаще пользоваться смартфоном, это отлично, ведь есть приложение. Оно доступно для iOS и Android. Чтобы его скачать, просто откройте официальный магазин приложений на телефоне и в поисковой строке введите фразу «Kviku Online Bank». Его можно установить абсолютно бесплатно.

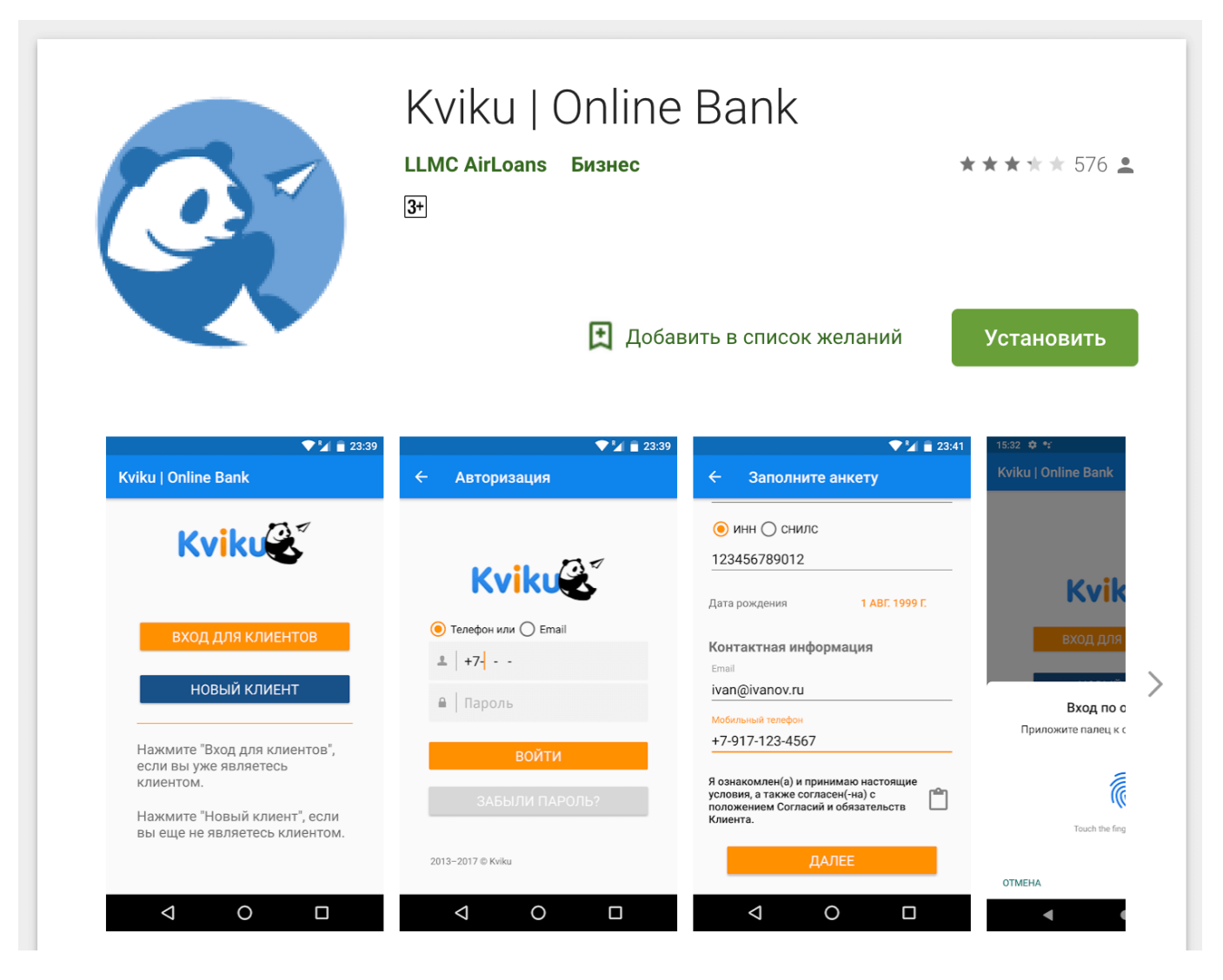

# **Телефон горячей линии карты Квику**

Если есть какие-то вопросы, ответы на которые найти так и не удалось, в этом помогут сотрудники компании. Вы всегда можете обратиться за помощью в службу поддержки. Будьте уверены, что вам помогут, так как работают только квалифицированные специалисты. Звонок совершается по следующему номеру:

**+7 (499) 649-66-75**. Можно звонить в любое время суток и вам ответят.

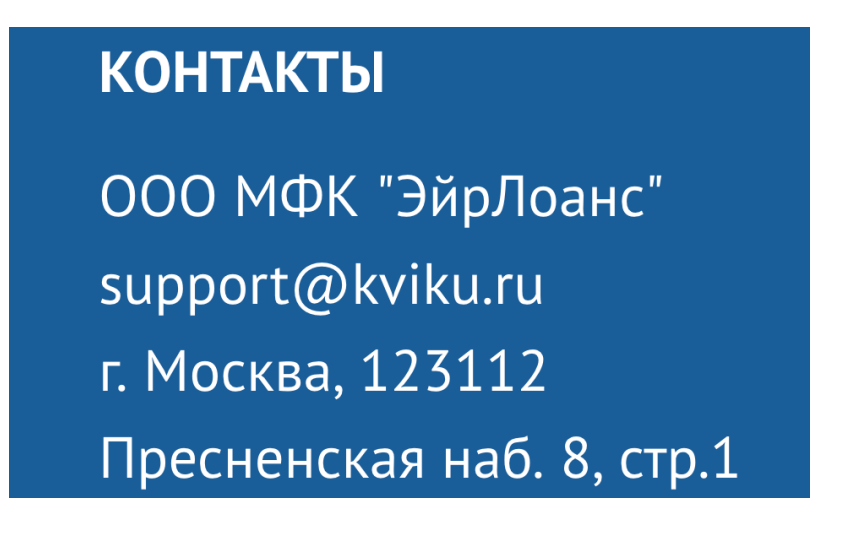

Есть альтернативные варианты того, как вы можете легко уточнить интересующую вас информацию:

- Есть форма обратной связи, которая позволит задать вопрос и получить на него ответ.
- Всегда доступна почта support@kviku.ru, куда вы можете писать в любой момент.
- В таких социальных сетях, как Фейсбук или же Вконтакте, имеются группы данной компании. Там также можно задать вопрос.

Бывают случаи, когда люди задают те вопросы, ответы на которые уже есть на официальном сайте. Настоятельно рекомендуется изучить раздел https://kviku/site/faq, ведь там есть масса очень полезной и нужной информации.

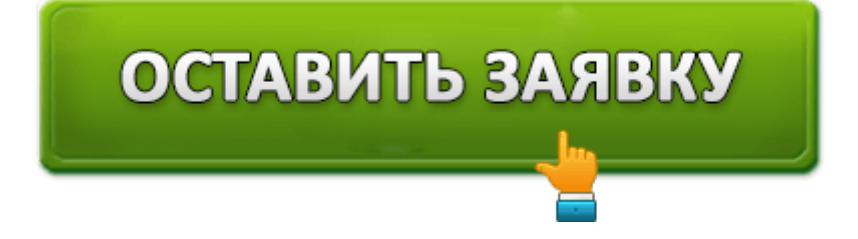